# Set Illumination Brightness via Provisioning Profile

For some scanner, the illumination brightness level becomes adjustable. Refer to the [Illumination Brightness Level](http://post.solution-pointmobile.co.kr:8040/display/faq/Illumination+Brightness+Level).

If you want to set up the level in the provisioning process, read this article carefully and follow the steps.

## APPLIES TO

#### Creating a profile

- Scan2Stage: v10.0.15 and higher
- PMDM console

#### Applying the setting

 $\overline{\phantom{0}}$ 

PMDMAgent: v1.0.0 (or EmKitAgent: v2.2.26 and higher)

### Set Illumination Brightness

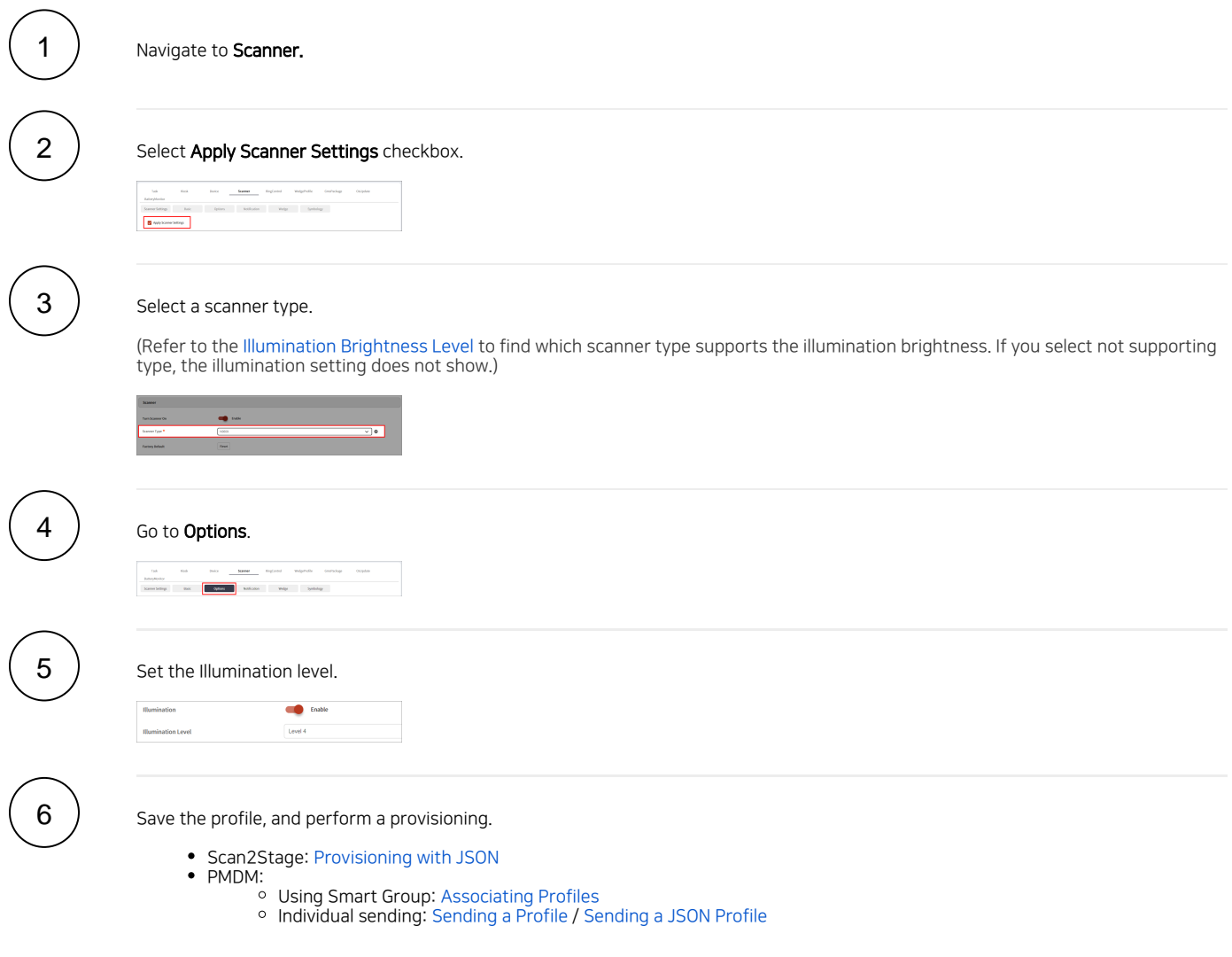

## **CD** RELATED ARTICLES

- [Turn On / Off Scanner Illumination](http://post.solution-pointmobile.co.kr:8040/pages/viewpage.action?pageId=12779740)
- [Illumination Brightness Level](http://post.solution-pointmobile.co.kr:8040/display/faq/Illumination+Brightness+Level)